課題 合成開口レーダー

1.データのダウンロード

教材フォルダ Y ドライブ、¥Asanuma の¥SARMexico と WorldCoast をフォルダご と、D ドライブの¥TEMP へコピーする。

- 2.ArcMAP の立ち上げ
- 3.海岸線の表示

必ず、海岸線を最初に表示すること。衛星画像を最初に表示すると、衛星画像の投影図 法が優先し、オイルリグの表示に失敗する。

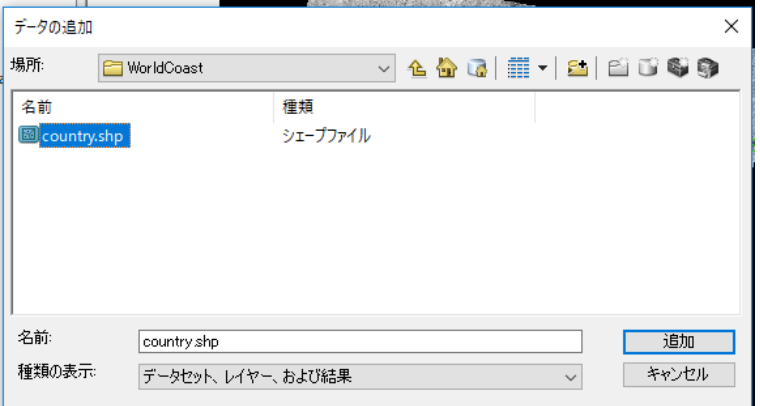

4.Tif データの表示

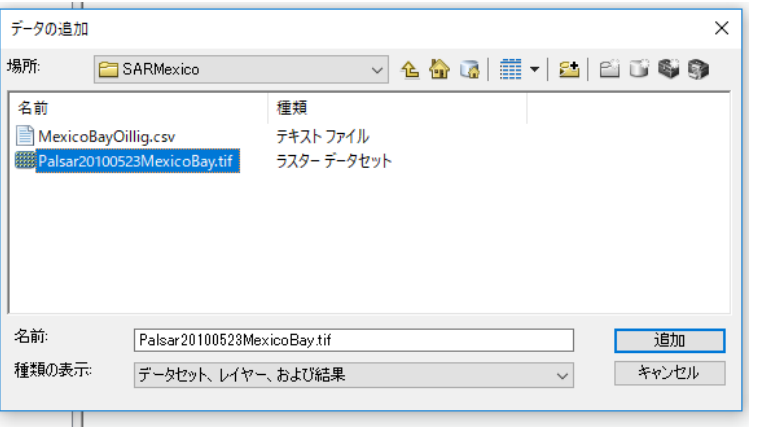

Tfw のワールドファイ ルと一緒に取り扱うこ とで、地図空間に表示 される。

## 5.オイルリグの表示

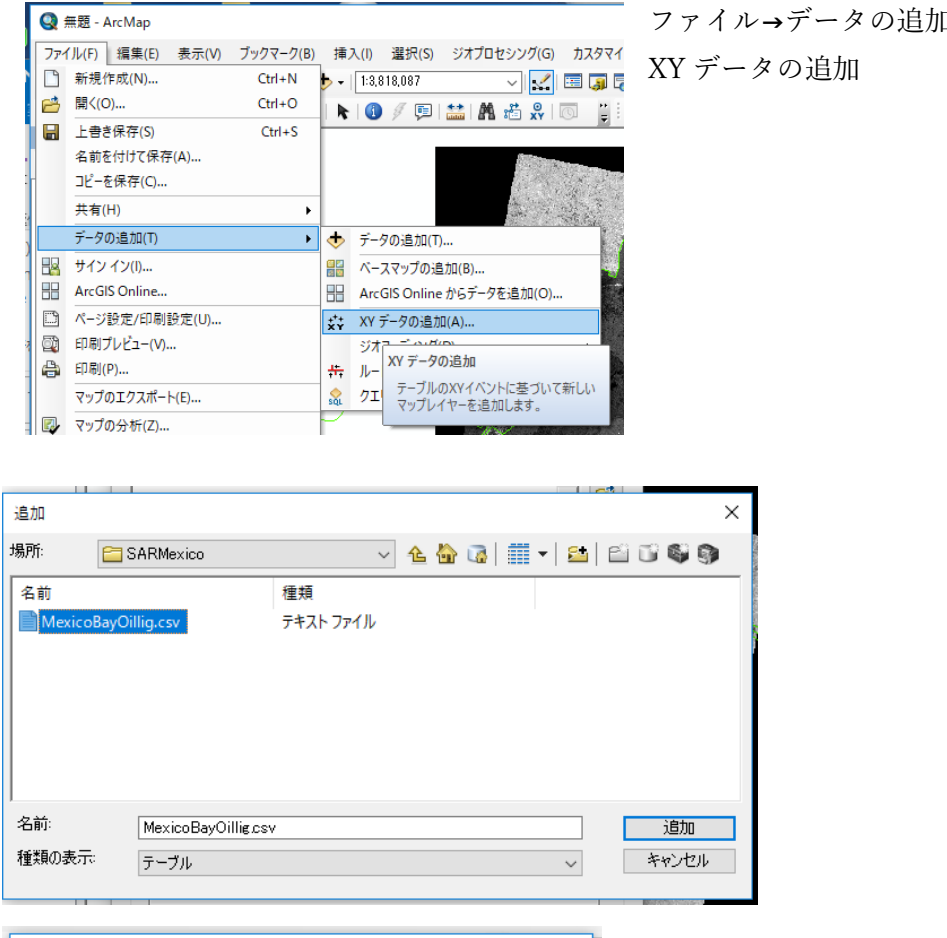

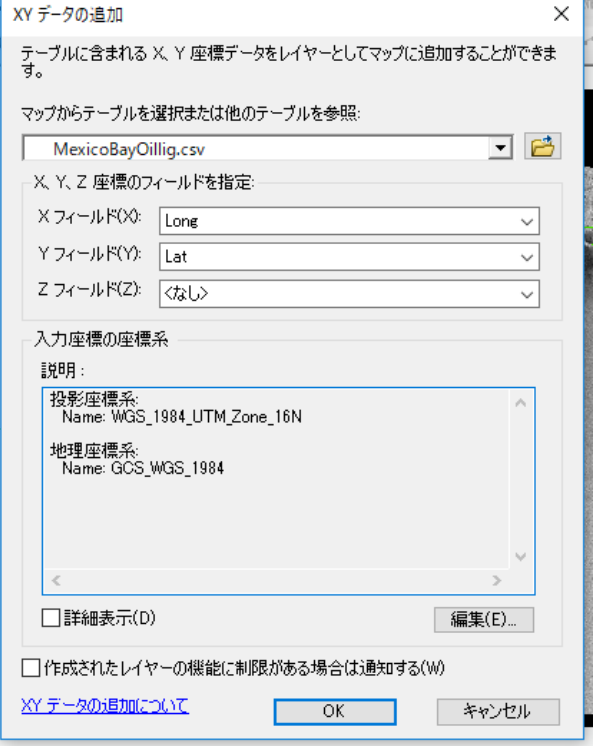

ファイル→データの追加→

原油流出点の強調

シンボルを赤色とし、ポイント数を20程度とする。

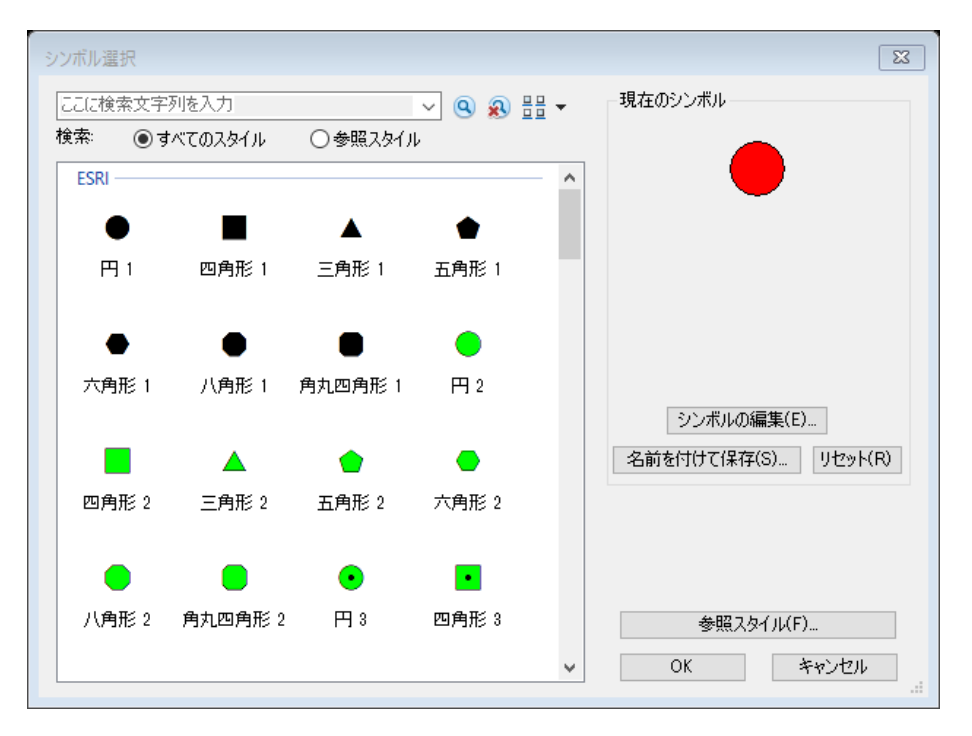

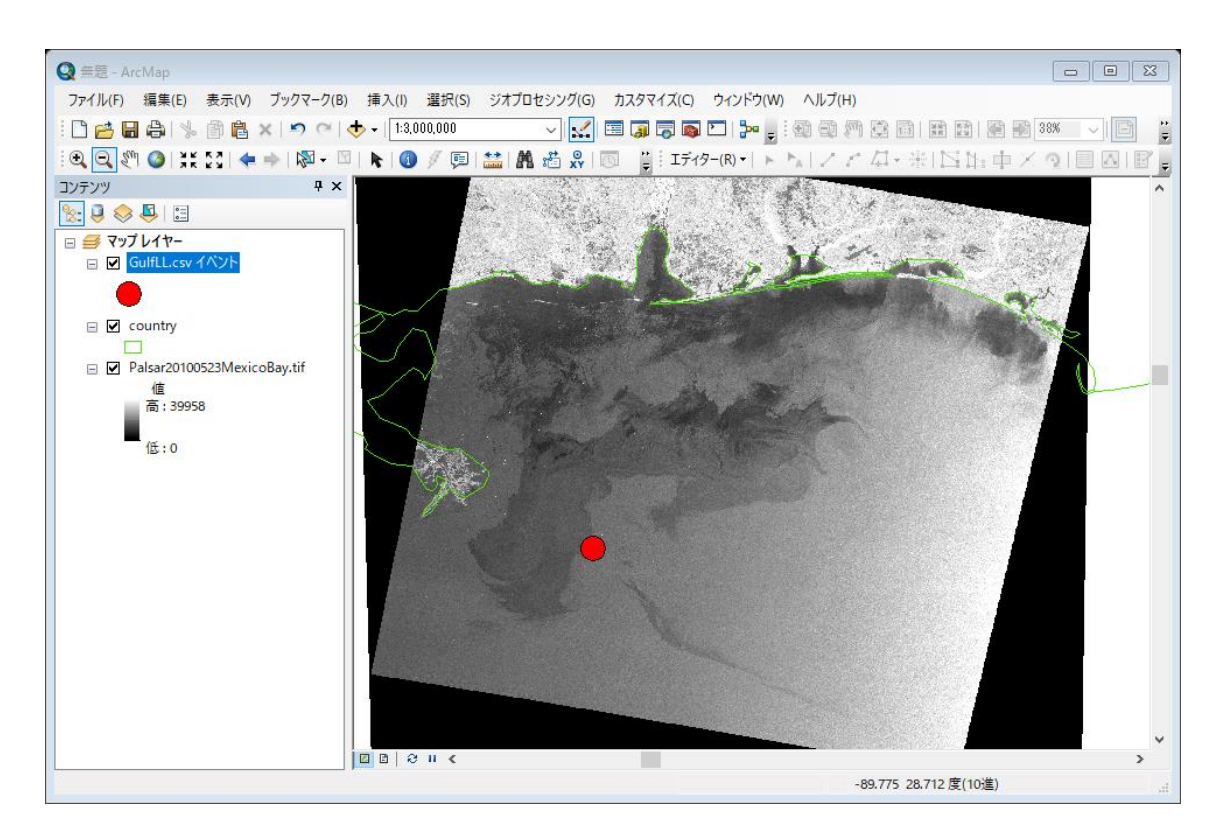

## 6.全体の表示

レイアウトビューとし、全体を表示する。

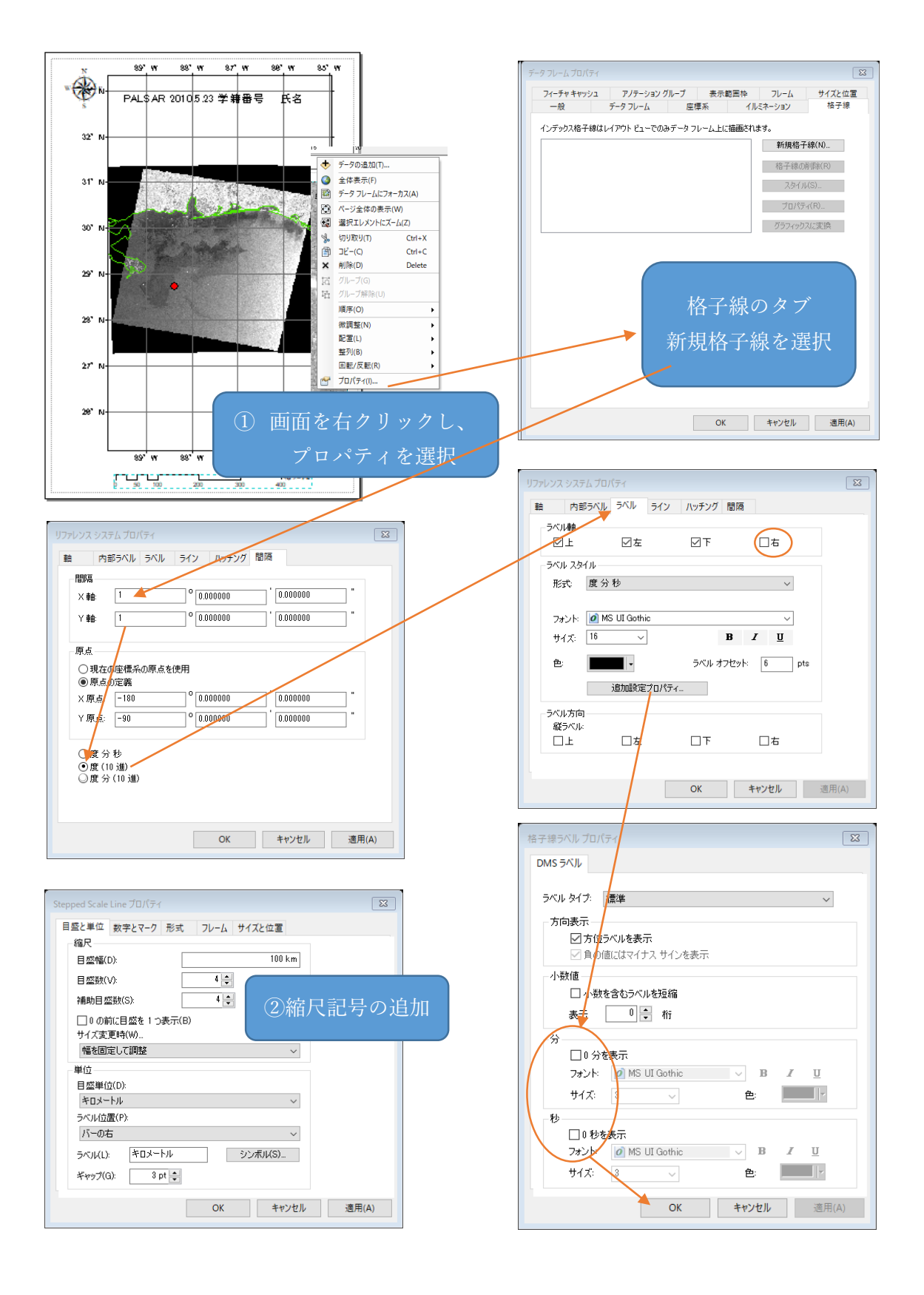

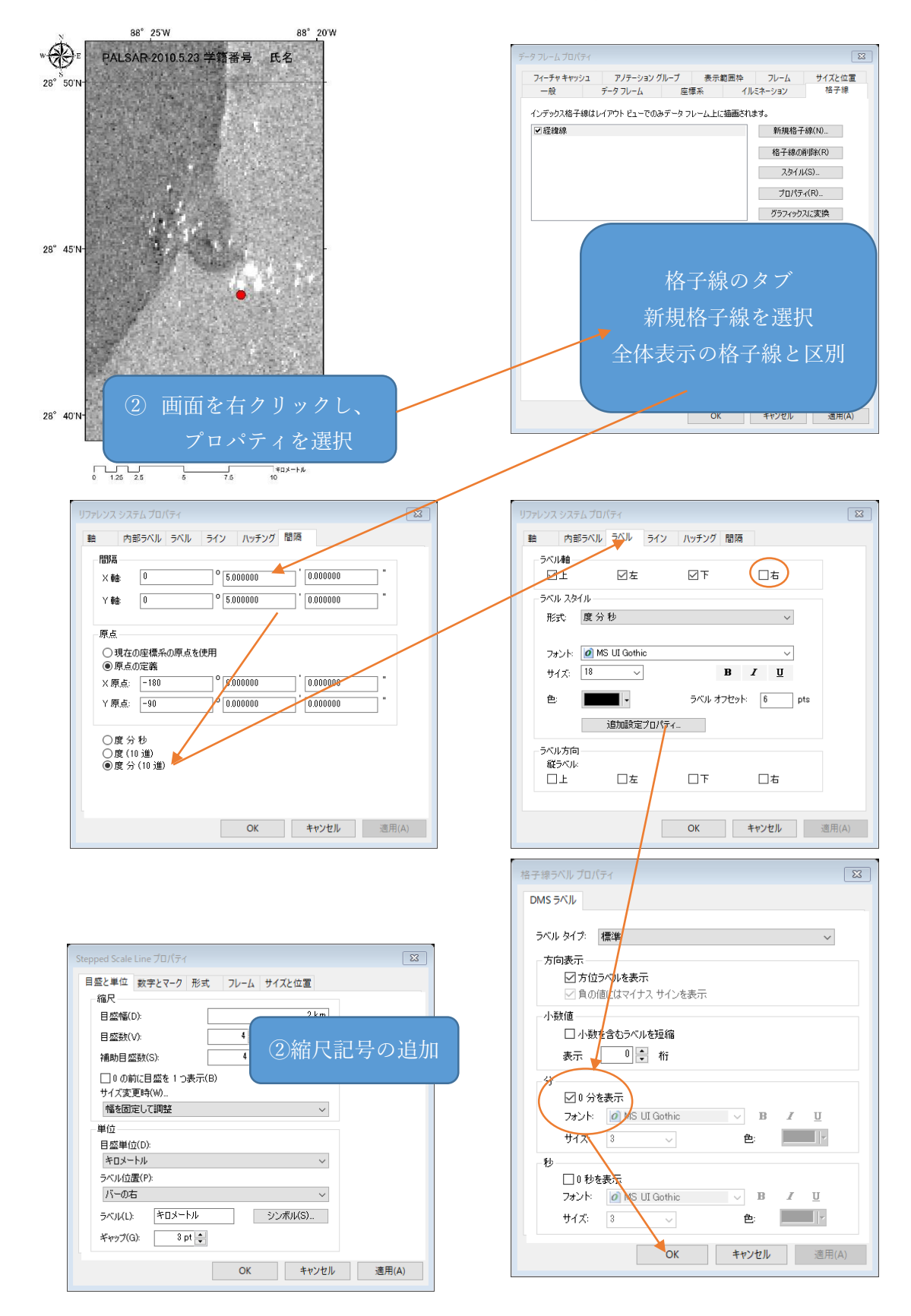

7.一部の表示 (事故のあったオイルリグ周辺を拡大する)

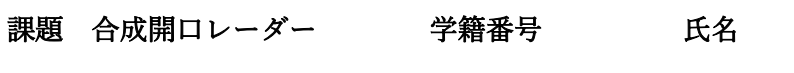

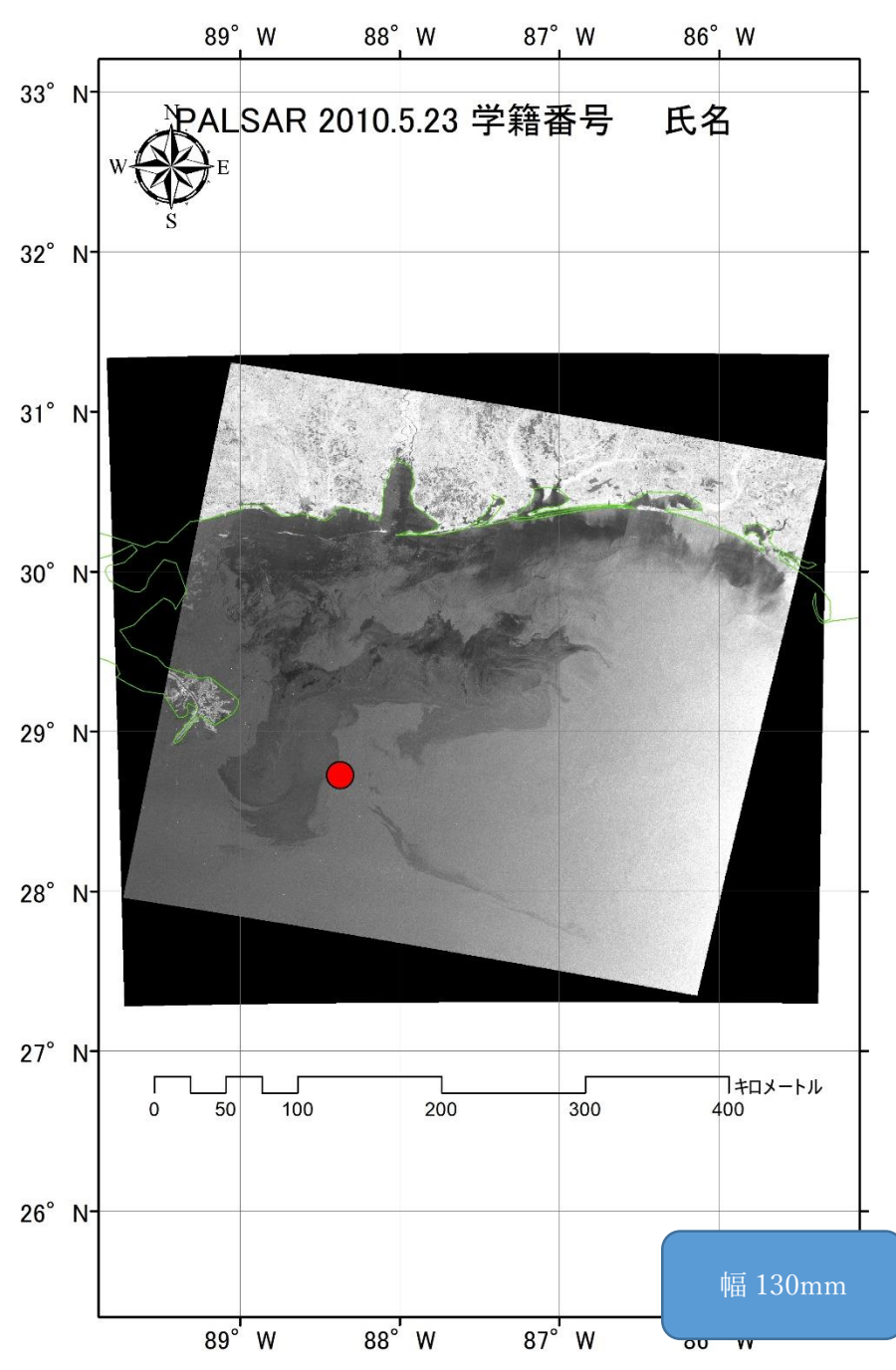

図1 PALSAR によるメキシコ湾原油流出分布(2010 年 5 月 23 日)

合成開口レーダーは、雲の影響をほとんど受けず、全天候性の観測手段である。図 1 によ ると、東西方向 ① km、南北方向 ② km に広がる原油により、界面張力が低 下し、マイクロ波の反射が少なく、黒く映し出されている。

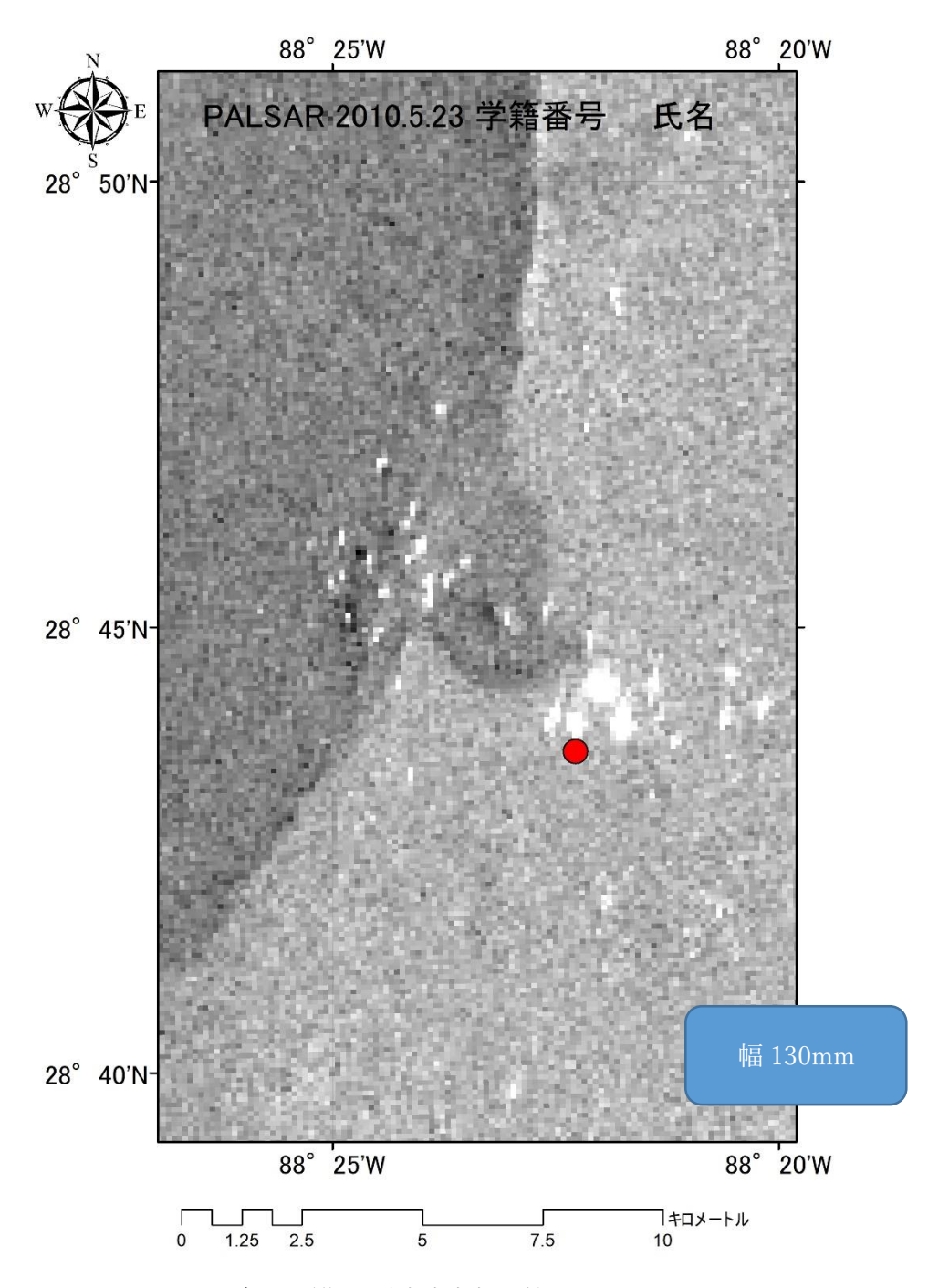

図2 PALSAR 観測画像の原油流出部の拡大図

図2によると、原油に覆われた海面と周辺海域に、船舶が白い点で表示されている。これ は、船舶などの金属による構造物が を反射するため、白い点として観察される。